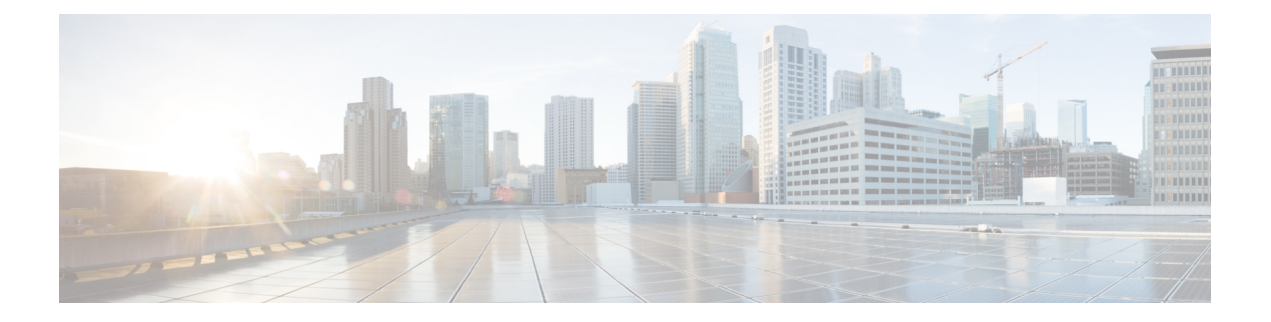

## **Install Oracle**

This chapter provides information about installing and setting up an Oracle database.

- Install Oracle [Database,](#page-0-0) on page 1
- Create New [Database](#page-2-0) Instance, on page 3

## <span id="page-0-0"></span>**Install Oracle Database**

### **Before you begin**

- Cisco recommends that an Oracle DBA install the Oracle server.
- You need to update the patch for the known Oracle defect: ORA-22275. If this is not done persistent chat rooms will not work properly.
- Read the security recommendations for the Oracle database in your Oracle documentation.
- For information on supported versions, see External Database Setup [Requirements](cup0_b_database-setup-guide-1401_chapter2.pdf#nameddest=unique_9).
- For Oracle version 11 and earlier, you must configure your Oracle database to use UTF8 character encoding.
- As of Oracle version 12, you must configure the Oracle database to use AL32UTF8 character encoding, as UTF8 may lead to unexpected behavior. For example, if you use UTF8 with Oracle 12, chat rooms may be deleted when you restart the Cisco XCP Text Conference Manager service.
- To install the Oracle database, refer to your Oracle documentation.

To create tablespace and a database user, connect to the Oracle database as sysdba:

**sqlplus / as sysdba**

## **Procedure**

**Step 1** Create tablespace.

- The **DATAFILE** keyword of the **CREATE TABLESPACE** command tells Oracle where to put the tablespace's datafile. **Note**
- a) Enter the following command:

**CREATE TABLESPACE** *tablespace\_name* **DATAFILE**

'*absolute\_path\_to\_oracle\_installation***\oradata\***database\_name*\*datafile*.**dbf' SIZE 100M AUTOEXTEND ON NEXT 1M MAXSIZE UNLIMITED LOGGING EXTENT MANAGEMENT LOCAL SEGMENT SPACE MANAGEMENT AUTO;**

- Replace *tablespace\_name* with the tablespace name.
- Replace *absolute\_path\_to\_oracle\_installation* with the absolute path to where Oracle is installed. The entire path, including *datafile.*dbf, is enclosed in single quotation marks.
- Replace *database\_name* with the name of your database folder.
- The *datafile.*dbf must be created in a folder under **\oradata\**, in this case the *database\_name* folder.
- Replace *datafile*.dbf with the datafile name you want to create.

#### **Step 2** Create a database user.

**CREATE USER** *user\_name* **IDENTIFIED BY** "*new\_user's\_password*" **DEFAULT TABLESPACE** *tablespace\_name* **TEMPORARY TABLESPACE "TEMP" QUOTA UNLIMITED ON** *tablespace\_name* **ACCOUNT UNLOCK;**

- Replace *user\_name* with the new user's user name.
- The command **CREATE USER user\_name** without double quotes will default to upper case and with quotes it will maintain the case **Note**
- Replace "*new\_user's\_password*" with the new user's password.
	- Enclosing the *new\_user's\_password* within double quotation marks makes the variable case-sensitive. By default SQL identifiers are not case-sensitive. **Important**
- Replace *tablespace\_name* with the tablespace name.
- **Step 3** Grant permissions to the database user.

The following example grants the required permissions and privileges to a database user, which are needed to create or upgrade the schema:

- Prior to an upgrade, you must ensure that these permissions and privileges are granted, so that all IM and Presence Service services continue to operate as normal following the upgrade. **Note**
	- **GRANT CREATE SESSION TO** *user\_name*;
	- **GRANT CREATE TABLE TO** *user\_name*;
	- **GRANT CREATE PROCEDURE TO** *user\_name*;
	- **GRANT CREATE TRIGGER TO** *user\_name*;

After you have created or upgraded the schema, the following privileges can be revoked if greater access control is required:

**Note** Ensure that revoked privileges are granted again before upgrading.

- **REVOKE CREATE TABLE FROM** *user\_name*;
- **REVOKE CREATE PROCEDURE FROM** *user\_name*;
- **REVOKE CREATE TRIGGER FROM** *user\_name*;

**Note** IM and Presence Service only requires the **CREATE SESSION** privilege for regular operation.

**Related Topics**

Oracle [Documentation](http://www.oracle.com/pls/db111/portal.portal_db?selected=11)

# <span id="page-2-0"></span>**Create New Database Instance**

## **Procedure**

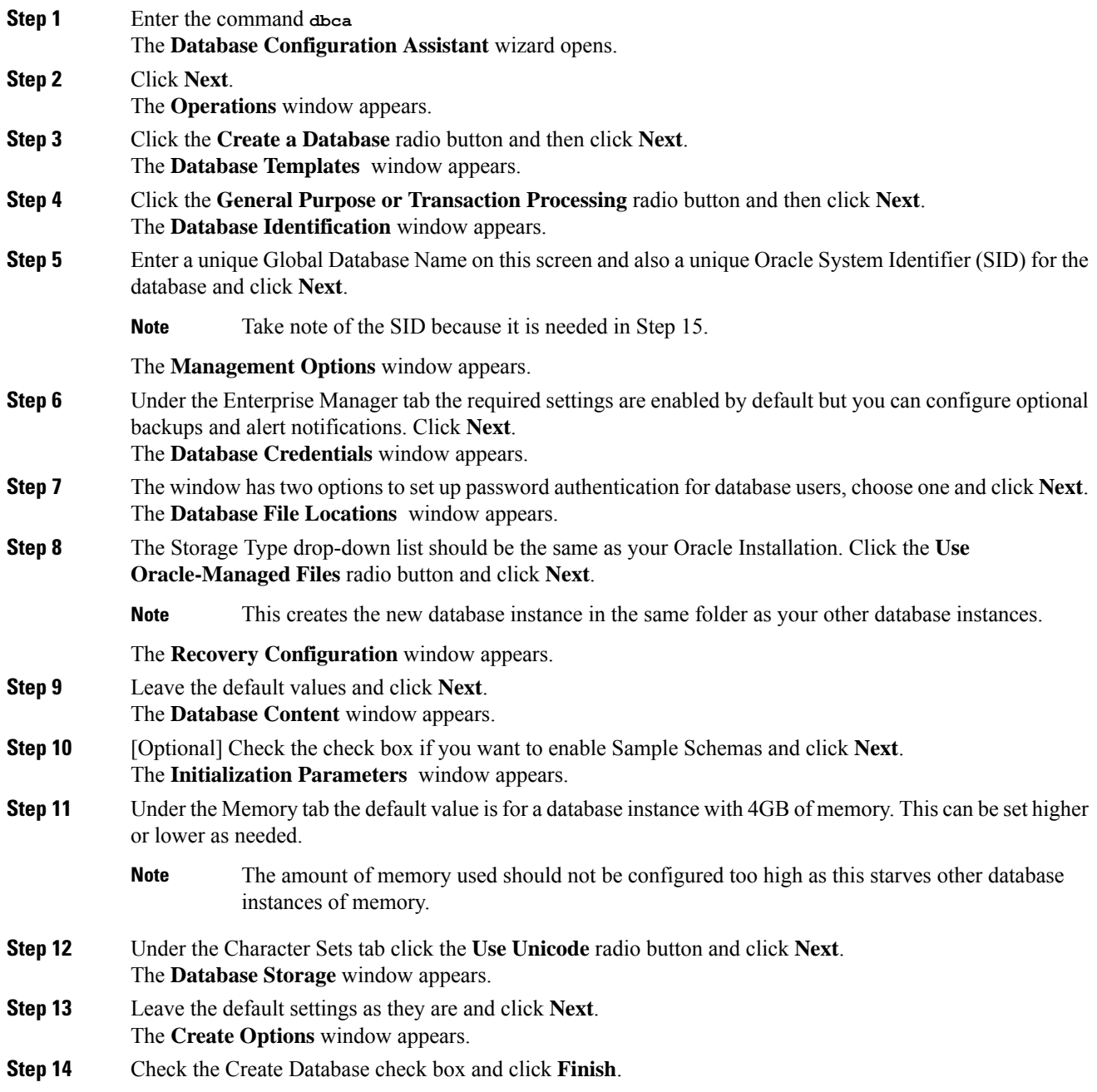

## **Step 15** Once a new database instance is created, you must temporarily change the ORACLE\_SID environment variable (from Step 5) on your Unix system by running the command:

**export ORACLE\_SID=***new\_oracle\_db\_instance\_sid*.

This will change the SID so when you login using sqlplus, it will use the new instance and not the old one; you can then repeat the steps in Install Oracle [Database,](#page-0-0) on page 1.

Once these steps are completed you can change the ORACLE\_SID environment variable by sourcing the bash profile(assuming the old SID is in the bash profile) or by running the export command (Step 15) but changing the SID back to its original value.